CO YP

## **Connect > Engage > Advance**

# **HOW TO SUBMIT AN EVENT THROUGH THE MEMBER INFORMATION CENTER**

**PO Box 634 Barnstable, MA 02630 508-714-2201 info@capecodyoungprofessionals.org www.capecodyoungprofessionals.org**

### **HOW TO SUBMIT AN EVENT**

#### Log in to the Member Information Center (MIC)

**In Member login is located at the top right hand side of website (see below). Contact CCYP** at info@capecodyoungprofessionals.org if you do not have your username and password.

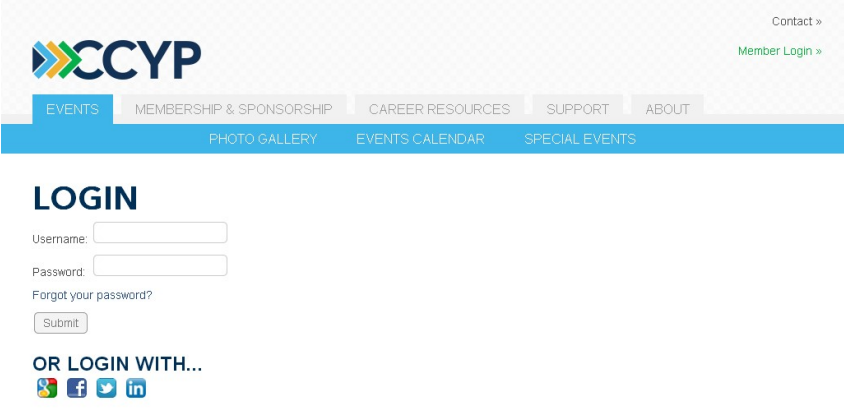

#### 1. Events Button

 $\triangleright$  Access the submission area from the Events button

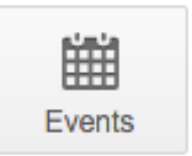

#### 2. Add Event

Select Add Event at the top right. Fill out all fields and select Submit for Approval. The event posting will be reviewed by CCYP and posted on our online CCYP Events Calendar.

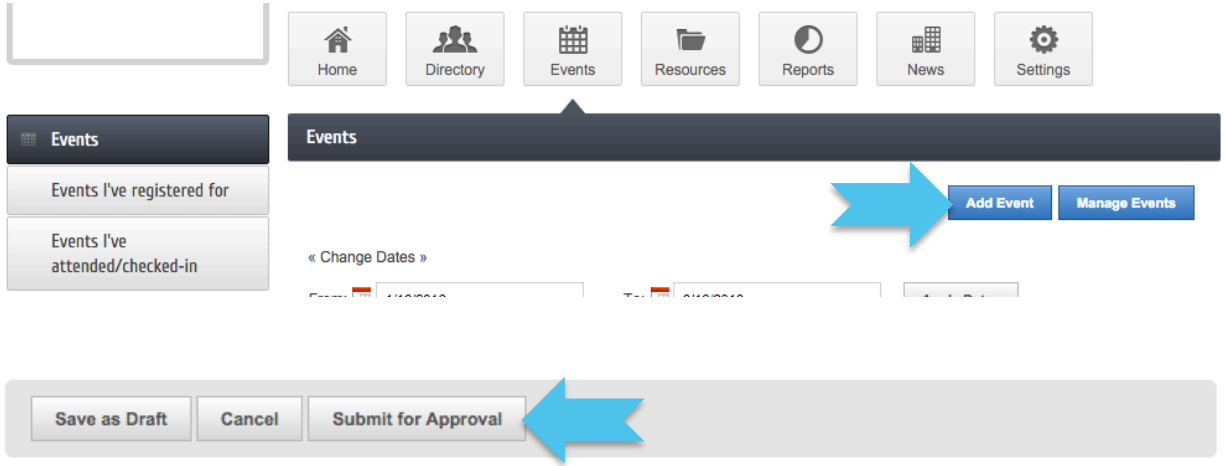